**Objectifs :** 

**Ecriture des scripts, structures de contrôle de Matlab.** 

#### **Script**

1- Edition d'un script

Taper la commande Matlab suivante :

## >> edit prog.m

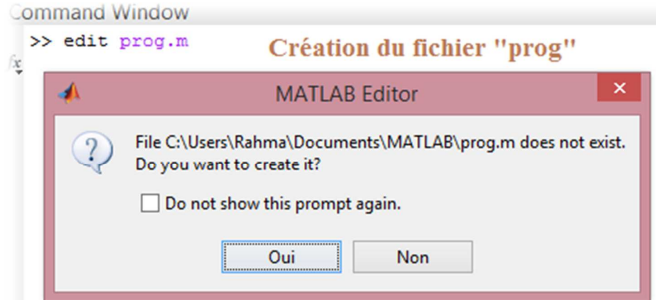

Saisir les commandes suivantes dans l'éditeur qui vient de s'ouvrir :

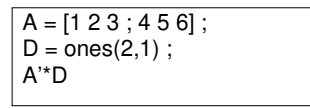

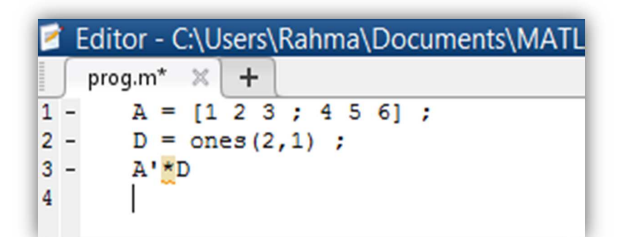

Sauvegarder et fermer l'éditeur.

2- Exécution du script

Pour exécuter le script écrit dans le fichier prog.m, il suffit de taper la commande :

>> prog

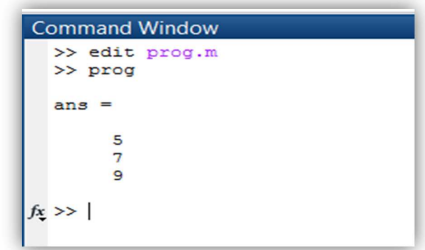

### **Boucle For**

Ecrire et exécuter le script suivant :

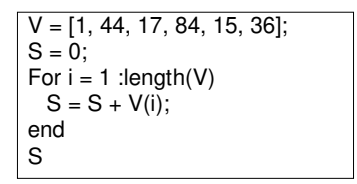

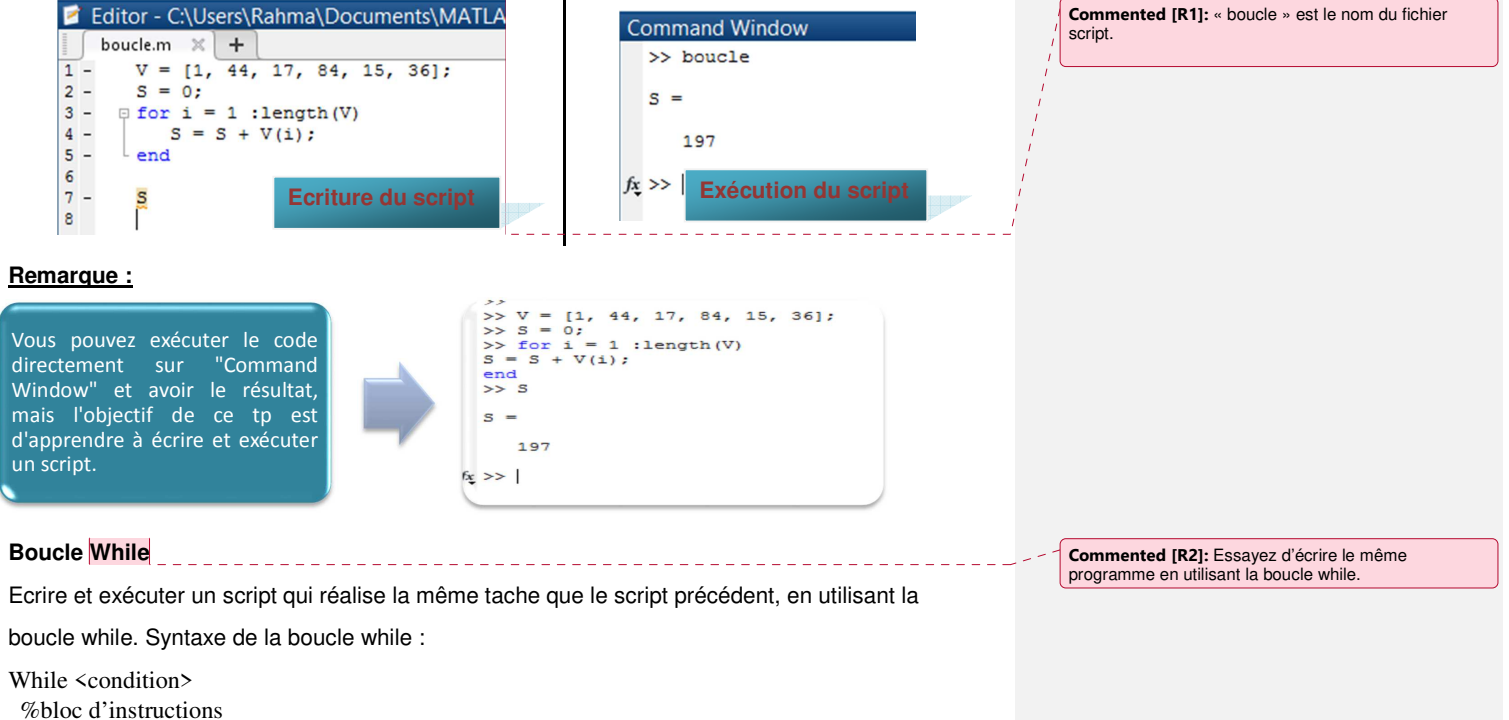

End

## **Choix simple**

Syntaxe :

**If <condition> %bloc d'instructions End** 

Ecrire et exécuter le script suivant :

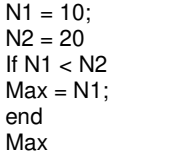

## **Alternative**

Syntaxe :

**If <condition> %bloc d'instructions 1 Else % bloc d'instructions 2 End**  Ecrire et exécuter le script suivant :

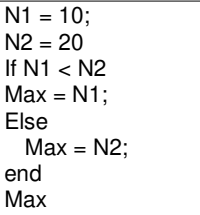

**Choix multiple** 

# ommand Window >> edit condition2.m<br>>> condition2  $N2 =$  $20$  $Max =$  $10$  $\gg$ Γĸ

Command Window

 $20$ 

 $10$ 

 $N2 =$ 

 $Max =$ 

 $fx \gg$ 

>> edit condition.m<br>>> condition

Syntaxe :

**If <condition1> %bloc d'instructions 1 Elseif <condition2> % bloc d'instructions 2 Elseif <condition3> % bloc d'instructions 3 End** 

l<br>Listo Li

**Commented [R3]:** Essayez d'écrire le même programme en utilisant le choix multiple. Dans cet exemple, la 3ème condition est quand N1 = N2.